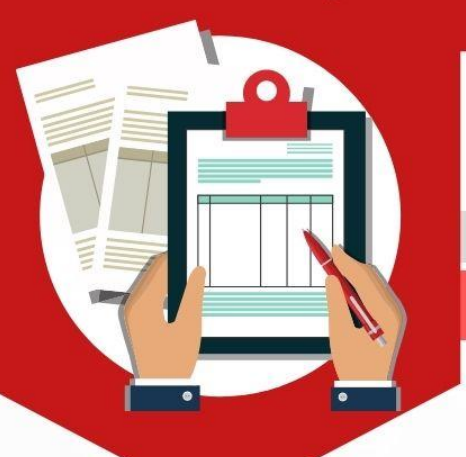

## ระดับชั้นมัธยมศึกษาปีที่ 1

วิธีการสมัครเข้าศึกษาต่อโรงเรียนอยุธยาวิทยาลัย

# ชั้นมัธยมศึกษาปีที่ 1

### ประเภทนอกเขตพื้นที่บริการ

# สมัครออนไลน์

วันที่ 24 - 28 เมษายน 2564

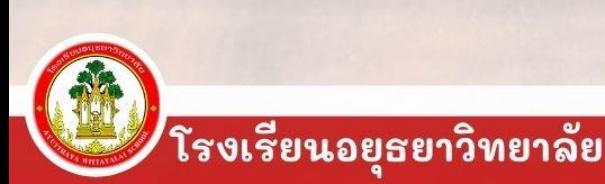

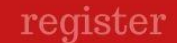

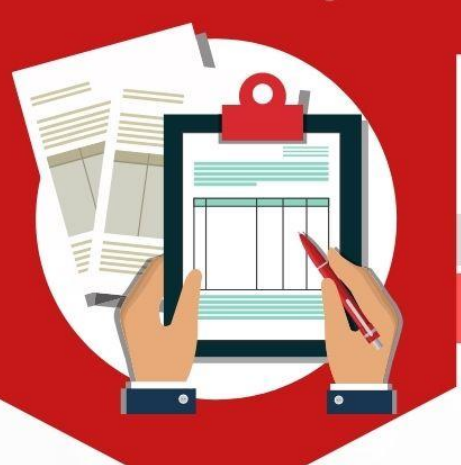

วิธีการสมัครเข้าศึกษาต่อโรงเรียนอยุธยาวิทยาลัย **ประเภทนอกเขตพื้นที่บริการ**

**1. เตรียมไฟล์ภาพเอกสาร/หลักฐาน การสมัครให้ครบถ้วน (เป็นไฟล์ .jpeg ขนาดของไฟล์ภาพแต่ละไฟล์ ไม่เกิน 3 MB)**

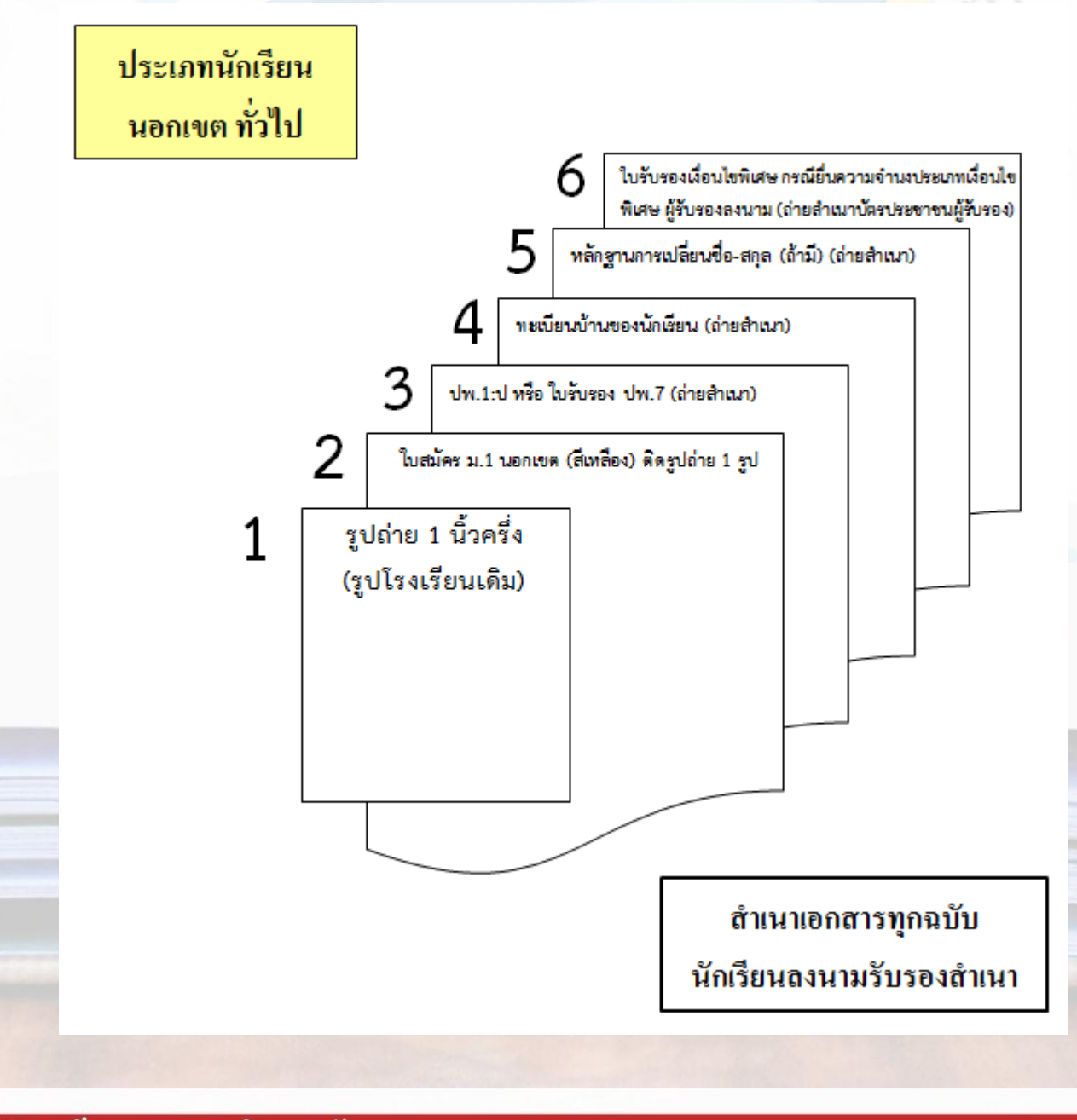

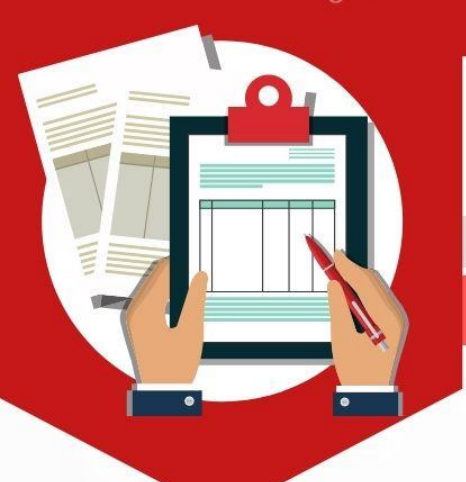

## ระดับชั้นมัธยมศึกษาปีที่ 1

วิธีการสมัครเข้าศึกษาต่อโรงเรียนอยุธยาวิทยาลัย

### **2. เข้าเว็บไซต์ http://regis.ayw.ac.th/**

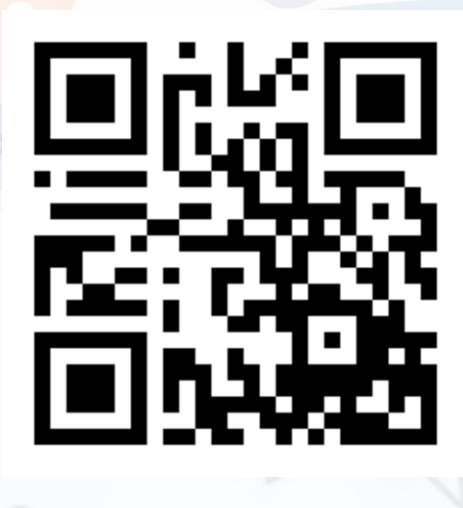

- **3. กรอกข้อมูลการสมัครให้ครบถ้วน**
- 

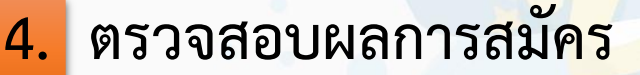

 **หรือ** 

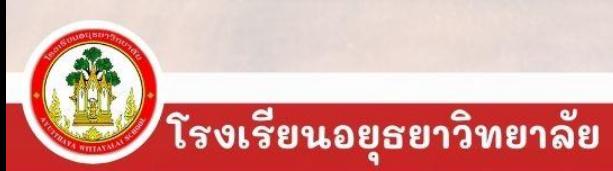

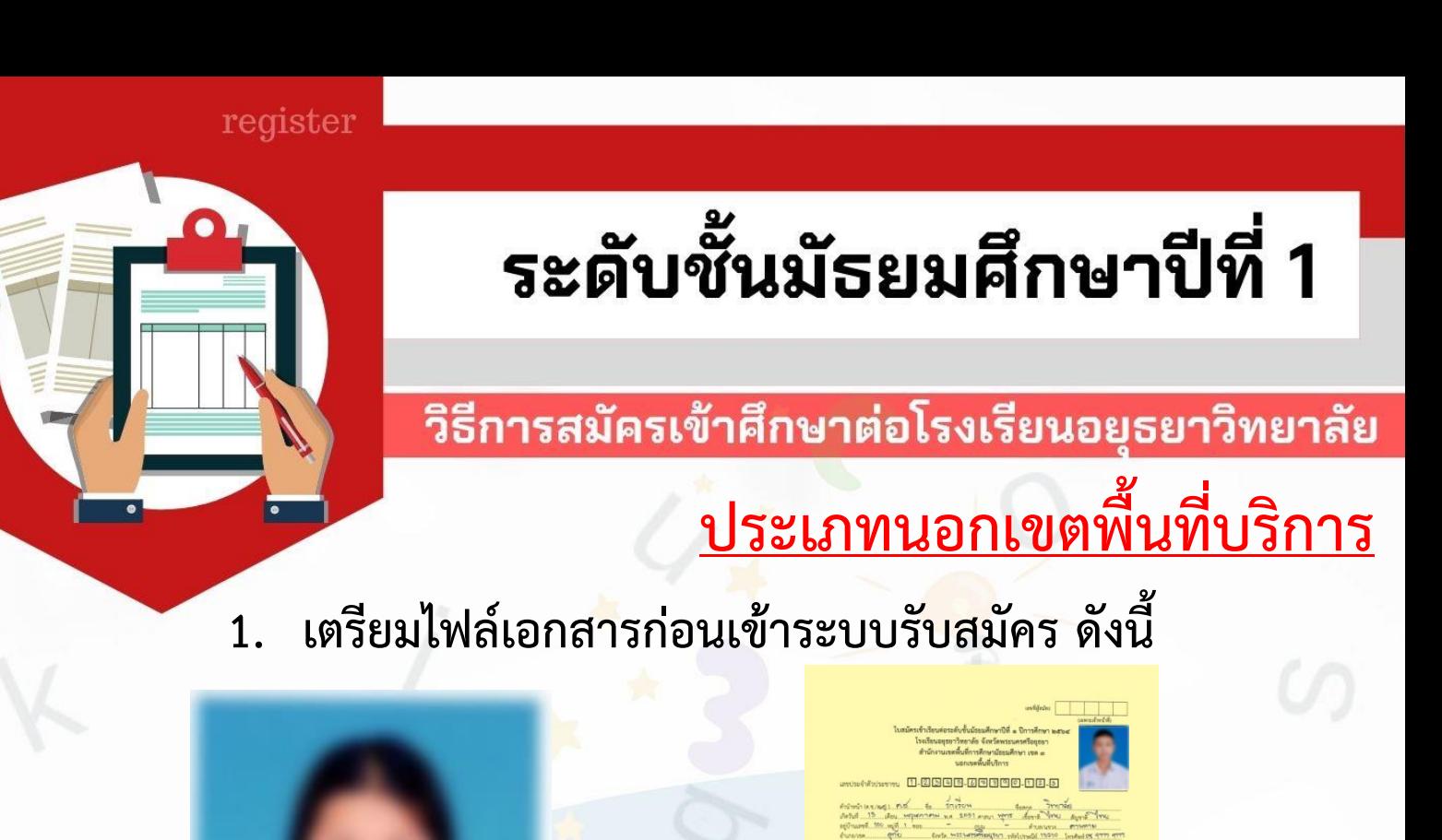

**1. รูปถ่ายนักเรียน (ชุดนักเรียนโรงเรียนเดิม)**

FORE

**2. ใบสมัคร ม.1 (สีเหลือง) กรอกข้อมูลให้ครบถ้วน พร้อมติดรูปถ่าย**

**4. ส าเนา ทะเบียนบ้านของนักเรียน**

**(ลงชื่อรับรองส าเนา)**

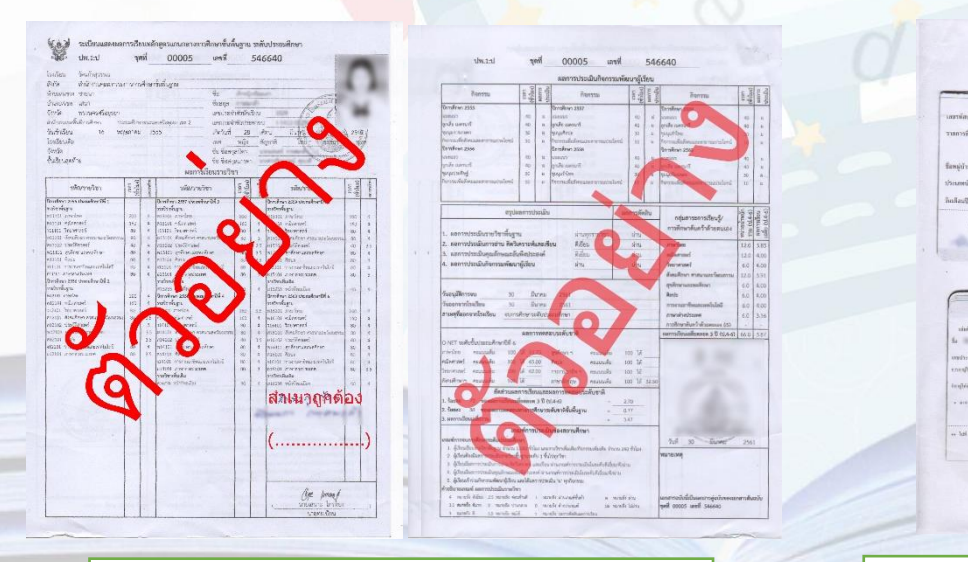

**3. ส าเนา ปพ.1: ป (ลงชื่อรับรองส าเนา) ด้านหน้าและด้านหลัง**

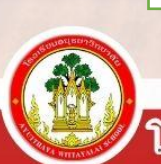

## ระดับชั้นมัธยมศึกษาปีที่ 1

#### วิธีการสมัครเข้าศึกษาต่อโรงเรียนอยุธยาวิทยาลัย

### **เตรียมไฟล์เอกสารก่อนเข้าระบบรับสมัคร ดังนี้**

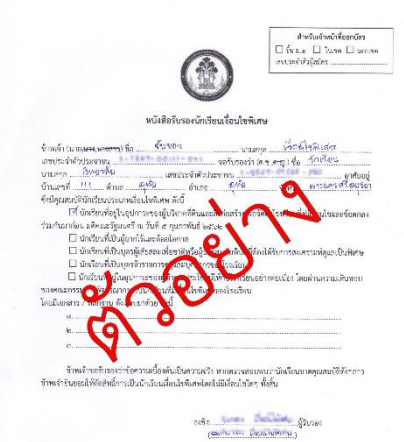

**6. ใบรับรองเงื่อนไขพิเศษ กรณีมีความประสงค์ยื่น ความจ านงประเภทเงื่อนไขพิเศษ (\*เพิ่มไฟล์ส าเนาบัตรประชาชนของผู้รับรอง)**

**7. ไฟล์เอกสารอื่นๆ ที่ยืนยันการสมัคร ประเภทเงื่อนไขพิเศษ (ลงชื่อรับรองส าเนา) (ถ้ามี)**

**เอกสาร/หลักฐานทั้งหมด ให้นักเรียนน ามาส่งในวันสอบคัดเลือก ณ ห้องสอบ** <u>โดยจัดเรียงตามหมายเลขเอกสารที่กำหนด</u>

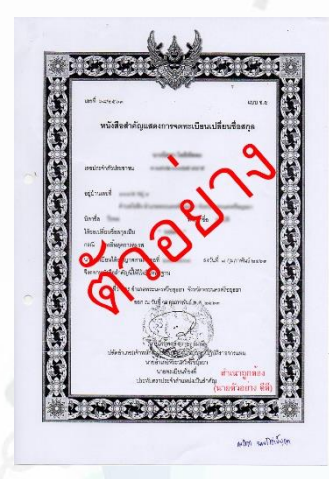

**5. ส าเนาหลักฐานการเปลี่ยนชื่อ – สกุล (ลงชื่อรับรองส าเนา) (ถ้ามี)**

**เอกสารอื่นๆ**

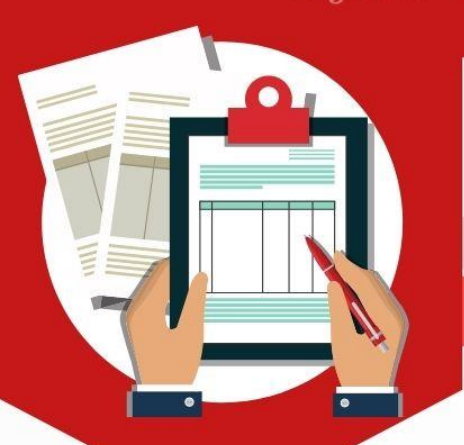

### ระดับชั้นมัธยมศึกษาปีที่ 1

วิธีการสมัครเข้าศึกษาต่อโรงเรียนอยุธยาวิทยาลัย

### 2. เข้าเว็บไซต์ http://regis.ayw.ac.th/

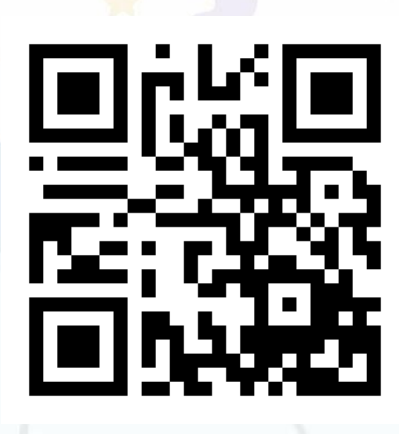

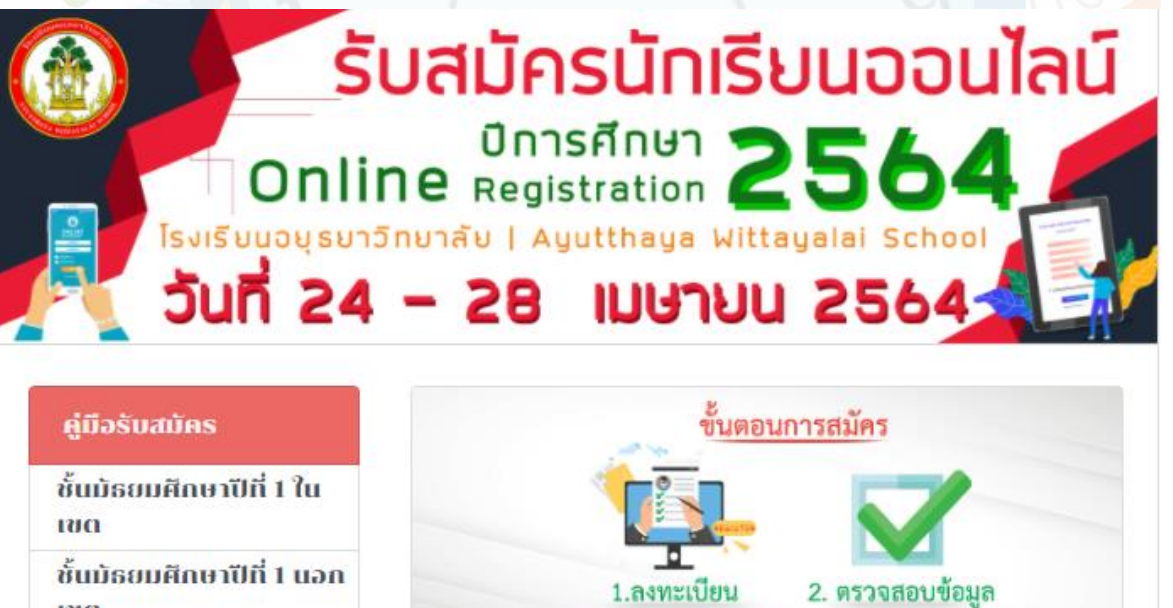

\*ติดต่อตอบถาม : ( ) กลุ่มบริหารวิชาการ โรงเรียนอยุธยาวิทยาลัย

1.ลงทะเบียน

สมัครเข้าเรียนชั้นมัธยมศึกษาปีที่ 1

สมัครเข้าเรียนชั้นมัธยมศึกษาปีที่ 4

กรรมการตรวจสอบหลักฐาน

คลิกเลือก (สีเขียว) สมัครเข้าเรียนชั้นมัธยมศึกษาปีที่ 1

ชั้นมัธยมศึกษาปีที่ 1 นอก  $121C$ ชั้นมัธยมศึกษาปีที่ 4 ตรวจสอบผลการ anns ชั้นมัธยมศึกษาปีที่ 1 ชั้นมัธยมศึกษาปีที่ 4

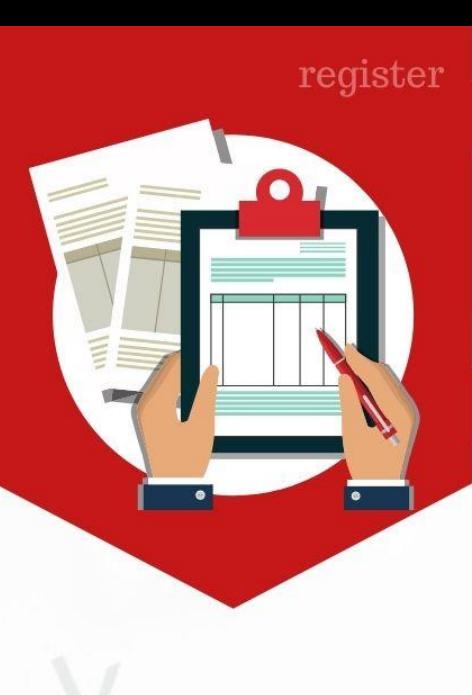

#### วิธีการสมัครเข้าศึกษาต่อโรงเรียนอยุธยาวิทยาลัย

### **3. กรอกข้อมูลการสมัครให้ครบถ้วน**

เม้ครนักเรียน

#### ้ลงทะเบียนรับสมัครนักเรียนชั้นมัธยมศึกษาปีที่1

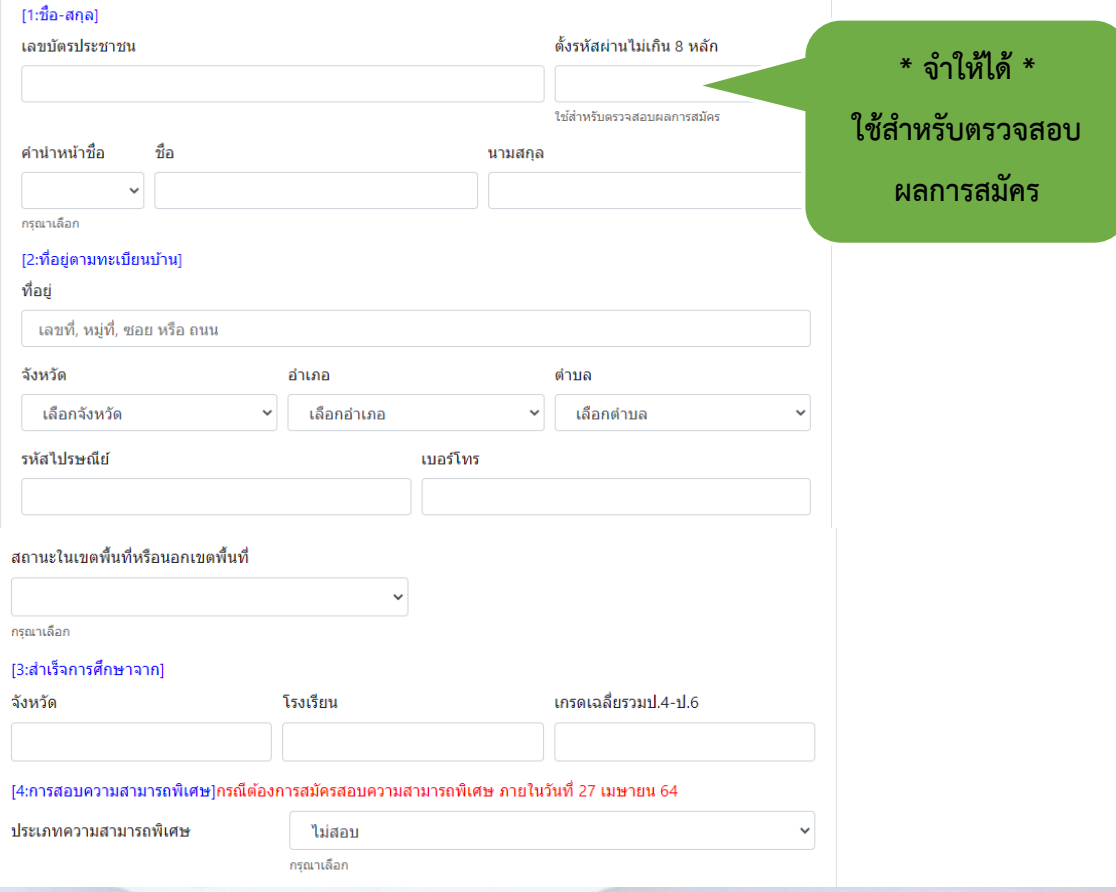

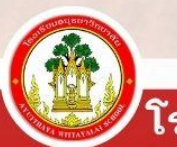

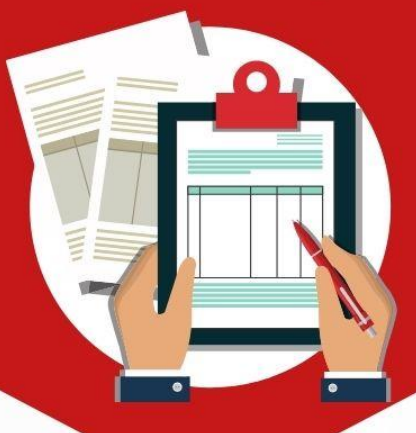

### ระดับชั้นมัธยมศึกษาปีที่ 1

#### วิธีการสมัครเข้าศึกษาต่อโรงเรียนอยุธยาวิทยาลัย

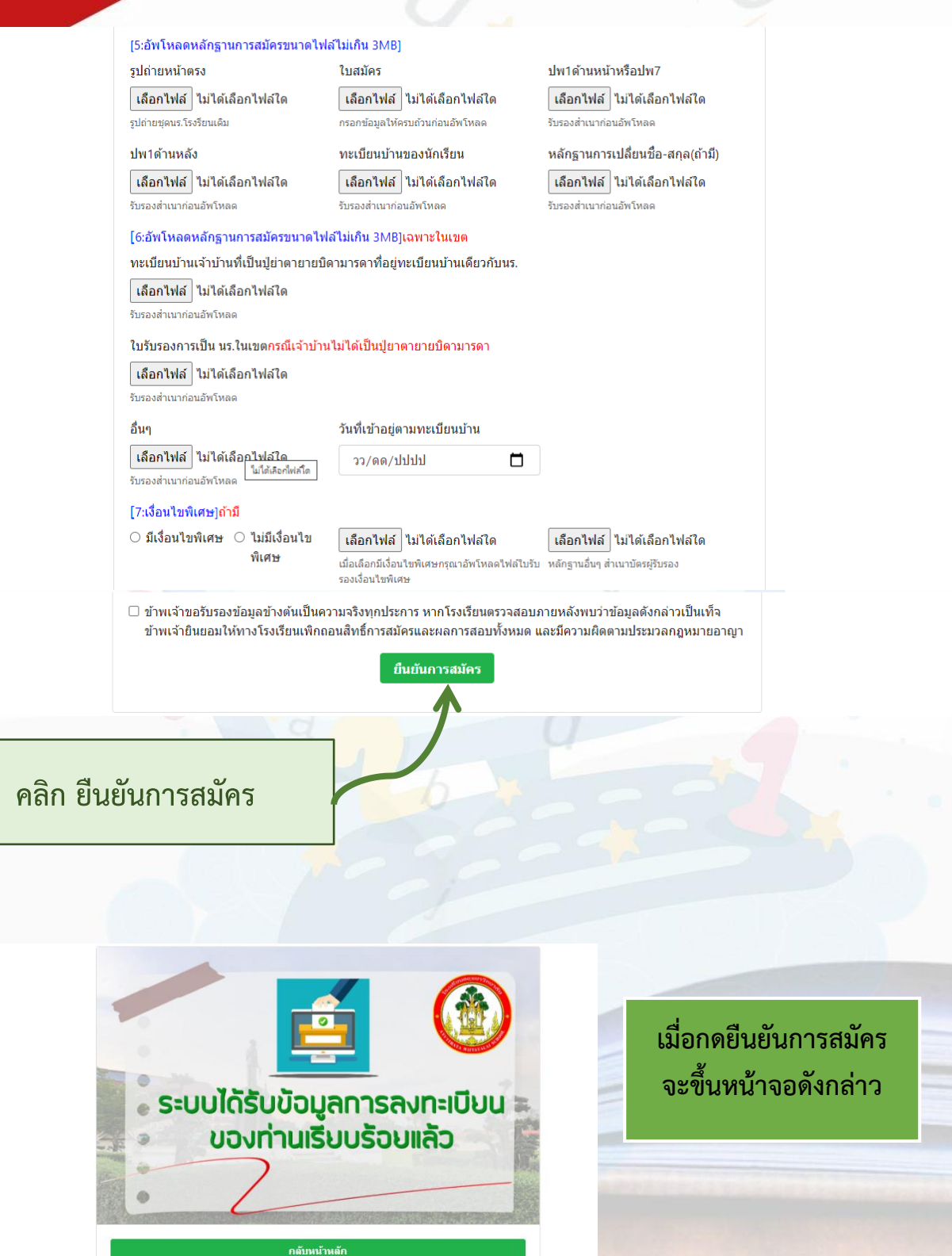

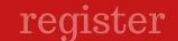

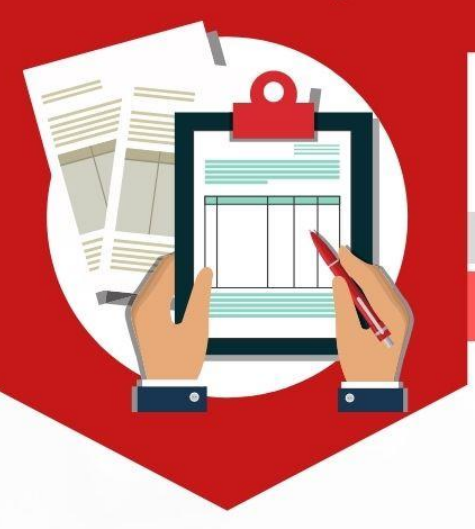

#### วิธีการสมัครเข้าศึกษาต่อโรงเรียนอยุธยาวิทยาลัย

**4. ตรวจสอบผลการสมัคร**

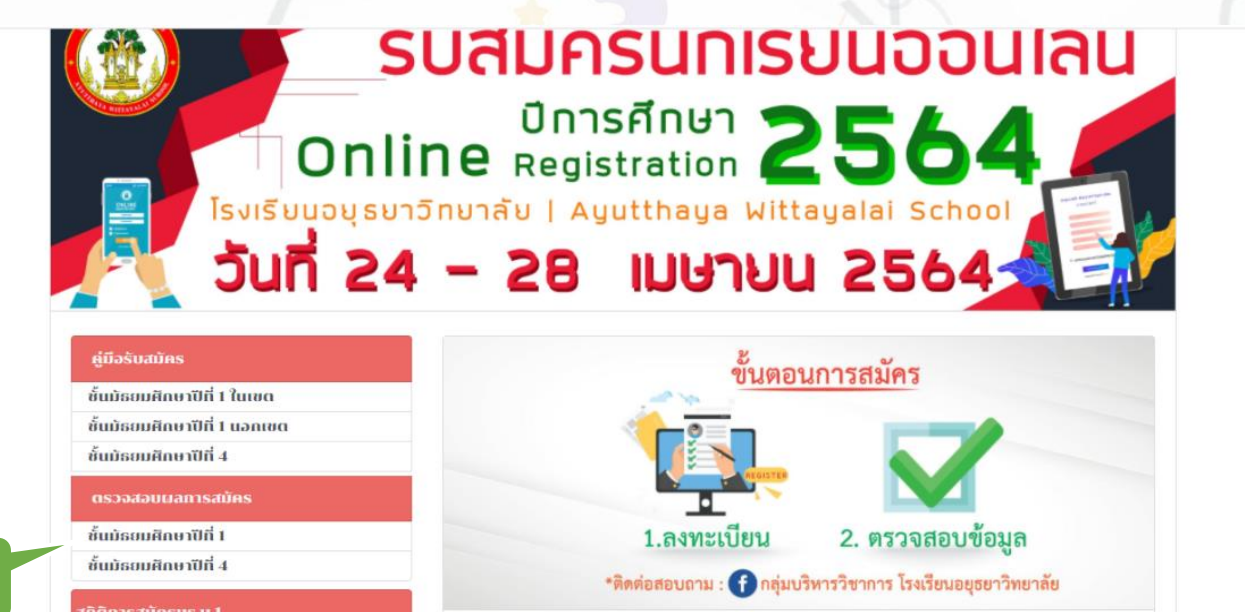

**คลิก**

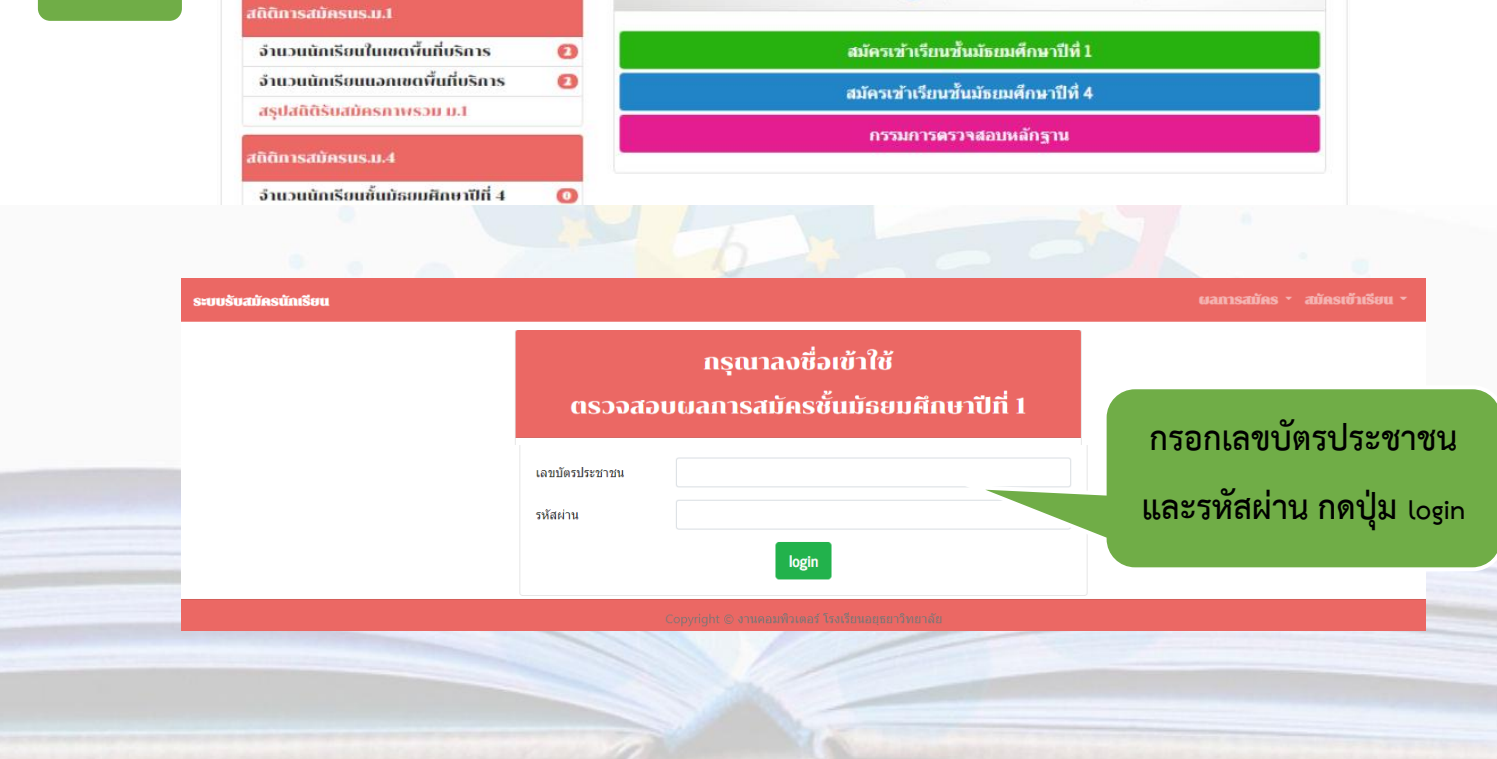

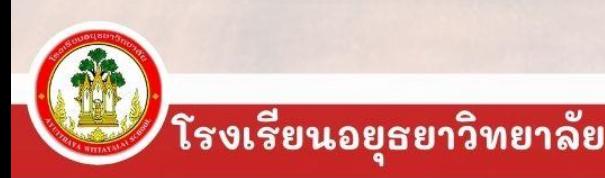

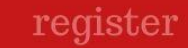

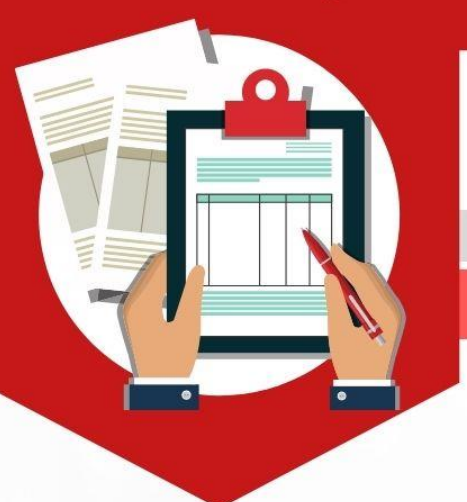

#### วิธีการสมัครเข้าศึกษาต่อโรงเรียนอยุธยาวิทยาลัย

### **4. ตรวจสอบผลการสมัคร**

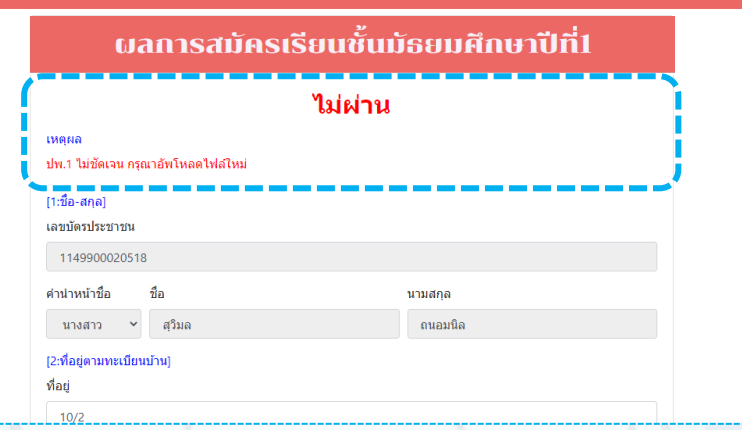

 เมื่อตรวจสอบการสมัครแล้ว ขึ้นว่า **ไม่ผ่าน** ให้นักเรียนอ่านเหตุผล และแก้ไขข้อมูลดังกล่าว กดยืนยันข้อมูลใหม่ และรอตรวจสอบอีกครั้ง

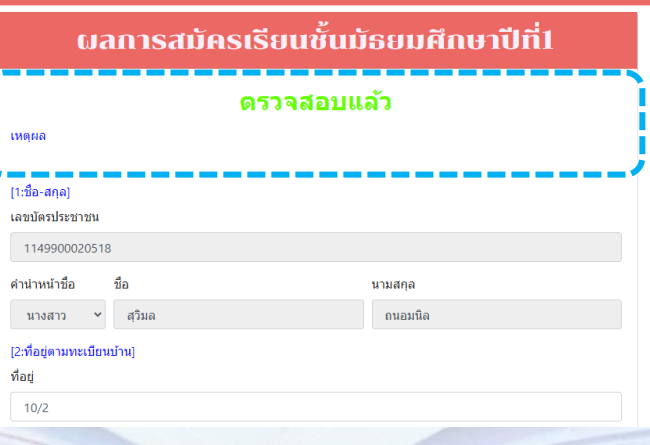

เมื่อตรวจสอบการสมัครแล้ว ขึ้นว่า **ตรวจสอบแล้ว** แสดงว่าสมัครเสร็จเรียบร้อยแล้ว

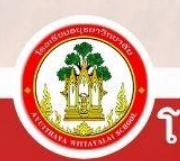

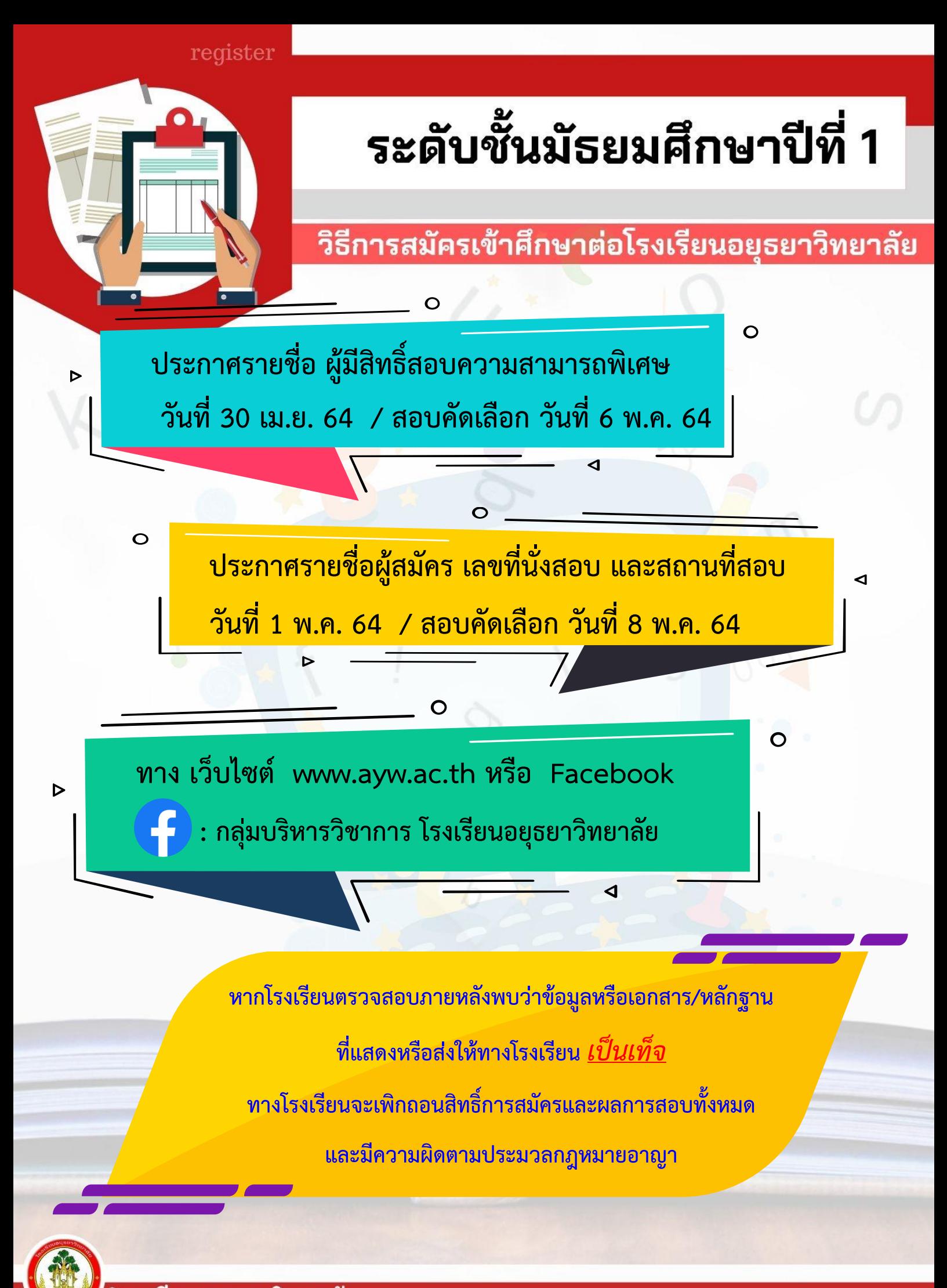